# **Einbindung der Schweißsimulation in die Fertigungssimulation mit SimWeld und DynaWeld**

T. Loose, Ingenieurbüro Tobias Loose, Herdweg 13, D-75045 Wössingen, www.loose.at

**Kurzfassung** Der Wunsch der Industrie die Fertigung vollständig simulieren zu können nimmt immer mehr zu. Das Schweißen stellt einen wichtigen Fertigungsschritt dar und die Simulation des Schweißens hat sich mittlerweile zu industrieller Anwendbarkeit entwickelt. Der nächste Schritt ist die Einbindung dieser Simulationsmethode in die Fertigungssimulation um die Bauteileigenschaften ganzheitlich beschreiben zu können.

Aus schweißsimulationstechnischer Sicht beginnt diese Kette mit der Schweißprozeßsimulation (SimWeld) aus der Nahtgeometrie und Wärmequellenbeschreibung für die Schweißstruktursimulation hervorgehen.

Die Schweißstruktursimulation integriert sich in die Fertigungssimulation in dem im Simulationsmodell Ergebnisse beispielsweise aus der Umformsimulation als Anfangszustand eingebracht werden und die Ergebnisse für weitere Simulationen ausgegeben werden. Der LS-DYNA Solver ist nicht nur etabliert in der Crash und Umformsimulation, er bietet auch eine anwenderfreundliche Methode, Anfangsbedinungen einzelner Bauteile aus vorangegangenen Berechnungen zu portierten und damit die Kopplung zwischen mehreren Berechnungen zu ermöglichen.

Mit DynaWeld wird ein Eingabetool vorgestellt, daß die Keywordfiles für die Schweißstruktursimulation mit LS-DYNA generiert. Dabei liegt ein Fokus auch auf einfacher Anwendung für komplexe Baugruppen mit vielen Nähten. DynaWeld verwendet Eingangsgrößen aus SimWeld und ist für die Einbindung der Schweißsimulation in die Fertigungssimulation Umformen - Schweißen - Crash geeignet.

# **1 Prozeßkette**

Unter der Prozeßkette versteht man die Abfolge verschiedener Fertigungsschritte. Jeder Fertigungsschritt (Bild 1) beeinflußt das Bauteil hinsichtlich Geometrie, Eigenspannungen, Materialzustand. Um den Zustand im Bauteil nach der Fertigung zutreffend beschreiben zu können müssen die einzelnen Schritte der Fertigung auch in der Simulation nachvollzogen werden.

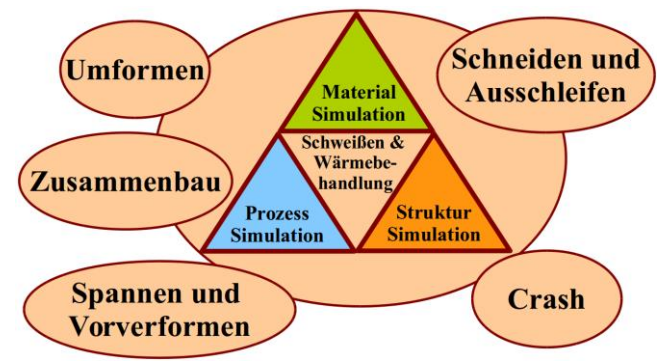

**Bild 1: Fertigungsschritte der Prozeßkette**

Aus Sicht der Simulation werden für Schweißen und Wärmebehandlung die umfangreichsten Materialmodelle benötigt, da Temperaturabhängigkeit, Gefügeabhängigkeit und Gefügeumwandlung berücksichtigt werden müssen. Materialmodelle für Umformen oder Crash können aus den Modellen für Schweißen und Wärmebehandlung abgeleitet werden. Eine geschlossene Simulation in der Prozeßkette läßt sich daher mit den Materialmodellen für Schweißen und Wärmebehandlung durchführen. Ein geeigneter Finite-Element-Solver wie LS-DYNA erlaubt dann auch die gekoppelte Simulation in einer Datenstruktur. Informationsverluste durch Datenübertragung oder Schnittstellenprobleme entfallen. Darüber hinaus hilft die Verwendung eines Solvers für mehrere Simulationsaufgaben bei der Einsparung von Lizenzkosten.

Während die Struktursimulation die globale Bauteilsituation beschreibt befaßt sich die Prozeßsimulation mit der Situation in unmittelbarer Nähe der Fügestelle und beschreibt die Entstehung von Wärmeeintrag, Temperatur, Schmelzbadausbildung und Erstarrung.

Die Schweißprozeßsimulation bindet sich mit der Bestimmung des Wärmeeintrages, der sogenannten Ersatz-Wärmequelle, und der Nahtausbildung in die Schweißstruktursimulation ein. Die Schweißstruktursimulation ist wiederum Glied in der Kette Umformen - Schweißen - Wärmebehandeln - Crash - Bauteilfestigkeit.

# **2 WPS und Schweißfolgeplan**

Die relevanten Daten für Schweißsimulation sind in der WPS und im Schweißfolgeplan dokumentiert. Die WPS enthält dabei vornehmlich die Daten für die Prozeßsimulation:

- Stromstärke
- Spannung
- Schweißgeschwindigkeit
- Schweißnahtvorbereitung und Schweißposition
- Schutzgas

Aus diesen Informationen entwickelt die Prozeßsimulation die für die Struktursimulation benötigte Ersatzwärmequelle.

Der Schweißfolgeplan enthält weitere Angaben, die für die Struktursimulation benötigt werden:

- Lage der Schweißnähte

- Schweißreihenfolge

- Start und Pausenzeiten.

# **3 Schweißprozeßsimulation mit SimWeld**

# **3.1 Allgemeines**

SimWeld, eine Software für die Prozeßsimulation des Schutzgasschweißens wurde im Laufe der letzen 25 am Institut für Schweißtechnik und Fügetechnik (ISF) der RWTH Aachen entwickelt. SimWeld ist hochspezialisiert auf seine Simulationsaufgabe und dadurch in der Lage Berechnungen in weniger als einer Minute durchzuführen. Der Schweißingenieur kann Schweißnahtgeometrie und deren Qualität anhand der Prozeßparameter und Maschineneinstellungen vorhersagen. Die Ersatzwärmequelle, also der äquivalente Wärmeeintrag, wird mit jeder SimWeld Simulation mitberechnet (Bild 2) und kann für Schweißstruktursimulation verwendet werden.

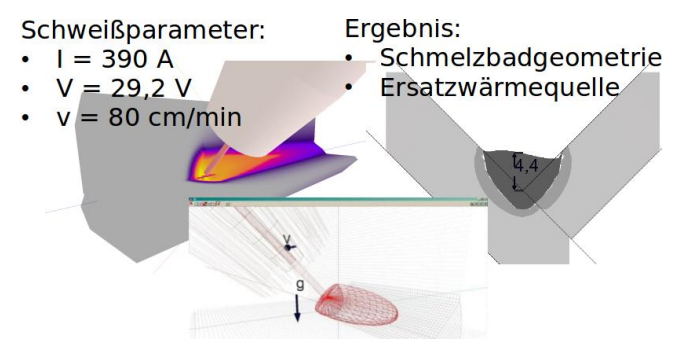

# **Bild 2: SimWeld Simulation**

Die Berechnungsregion wird automatisch auf den Bereich eingegrenzt, in dem das lokale Temperaturfeld einen signifikanten Einfluß hat. SimWeld verwendet den Ansatz der 2,5D Simulation, das bedeutet, daß die Berechnung am Querschnitt erfolgt aber die 3. Dimension, die Tiefenrichtung, über lineare Extrusion berücksichtigt wird.

# **3.2 Geometrie und Nahtvorbereitung**

In SimWeld sind alle Geometrien der Nahtvorbereitung nach ISO 9692 enthalten. Der erste Arbeitsschritt besteht darin, die lokale Geometrie um die Schweißnaht zu definieren (Bild 3) und die Arbeitsposition (Bild 4) und den Werkstoff festzulegen. Unabhängig von den vordefinierten Arbeitspositionen PA bis PG kann der Anwender jede beliebige Position einstellen. Bauteile aus Stahl, nichtrostendem Stahl und Aluminium können berechnet werden. Die Daten der gängigsten Werkstoffe sind in einer Datenbank hinterlegt, die benutzerabhängig auch erweitert und geändert werden kann.

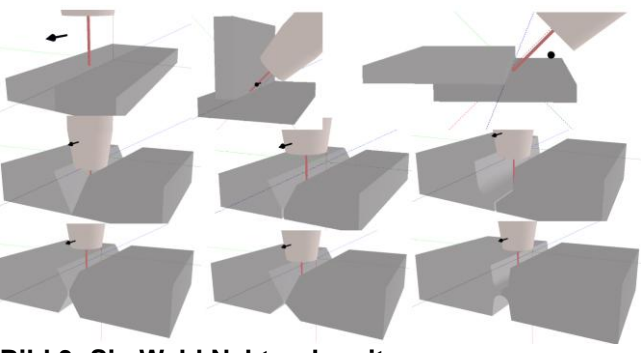

**Bild 3: SimWeld Nahtvorbereitung**

SimWeld 2015 ist begrenzt auf die Berechnung der Wurzellage. Falls eine äquivalente Wärmequelle für Füll- oder Decklagen bestimmt werden muß, oder für nicht vordefinierte Geometrien kann die Berechnung näherungsweise für eine Stumpfnaht mit äquivalenter Blechdicke durchgeführt werden.

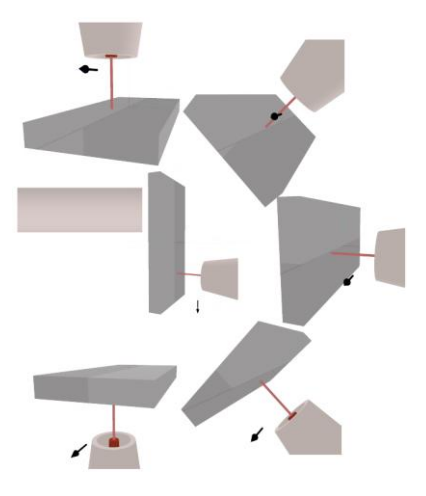

# **Bild 4 SimWeld Nahtpositionen**

# **3.3 Allgemeine Einstellungen**

Im zweiten Schritt wird die Schweißgeschwindigkeit festgelegt. Die Mindestlänge des Simulationsraumes wird von SimWeld automatisch berechnet, kann aber vom Anwender auch gesetzt werden. Außerdem bietet SimWeld die Möglichkeit zwischen feiner, mittlerer oder grober Vernetzung zu differenzieren. Damit kann die Simulation zwischen Genauigkeit und Geschwindigkeit ausbalanciert werden.

# **3.4 Einstellungen von der Schweißstromquelle**

Die Definition der Parameter von der Schweißstromquelle ist der letzte Arbeitsschritt im Modellaufbau mit SimWeld (Bild 5). Mit SimWeld kann der Normalprozeß sowie das Impulsschweißen mit U/I und I/I Modulation Berechnet werden

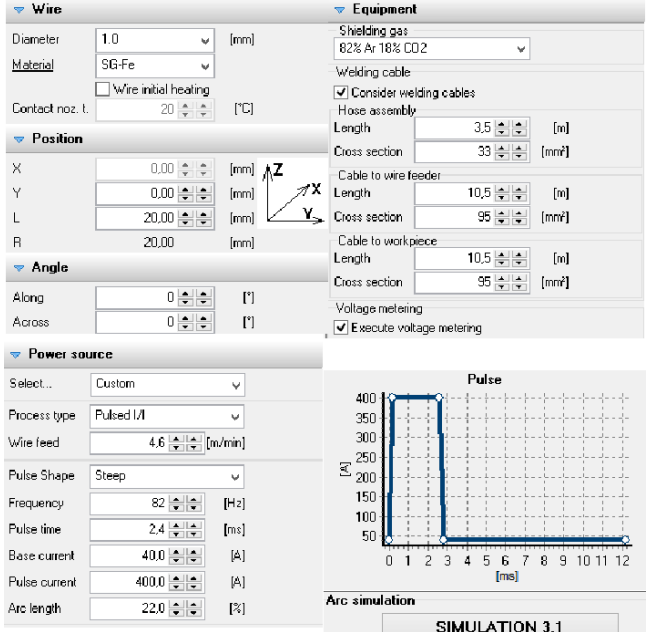

#### Bild 5 Schweißstromquellenparameter

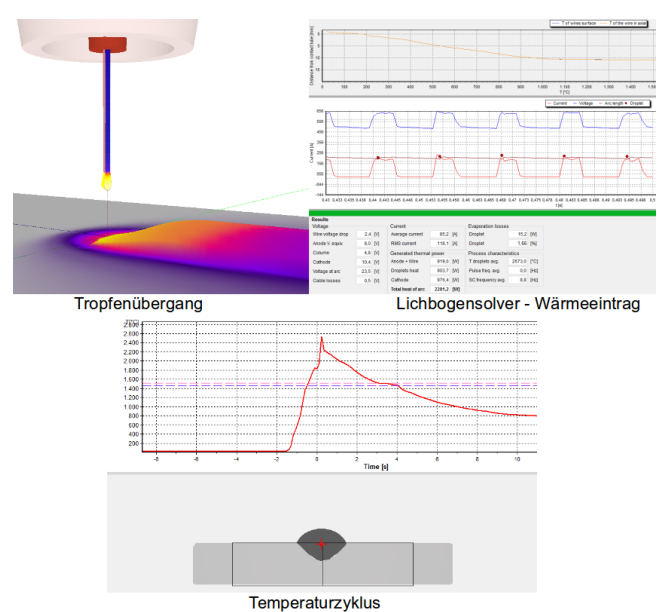

# **3.5 SimWeld Ergebnisse**

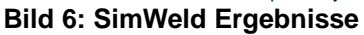

Mit der SimWeld Berechnung erhält der Anwender Informationen über die Tropfenablösung, Drahttemperatur, Stromstärken-, Spannungsverlauf, diskrete Spannungen zwischen Brenner und Bauteil sowie den Energieeintrag über die Schmelztropfen und den Lichtbogen. Diese Informationen sind insbesondere für Berechnungsingenieure hilfreich, die fernab von der Produktionsstätte realistische Schweißstomquelleneinstellungen abschätzen müssen.

Der Temperaturverlauf kann an jeder Querschnittstelle ausgelesen werden und für andere Bemessungsoder Bewertungsaufgaben in der Schweißtechnik verwendet werden (Bild 6).

Die Parameter der Äquivalenten Wärmequelle werden sowohl für die Goldak-Quelle als auch für die SimWeld-Quelle als lesbare ASCII-Datei in das SimWeld output-Verzeichnis geschrieben.

# **4 DynaWeld**

# **4.1 Allgemeines**

Das DynaWeld Projekt wurde 2015 vom Ingenieurbüro Tobias Loose begonnen. DynaWeld ist ausgelegt für Schweißen und Wärmebehandlung und umfaßt Softwaremodule für einen hocheffizienten Aufbau von Simulationsmodellen für den LS-DYNA Solver sowie Hilfsprogramme für die Schweißstruktur- und Wärmebehandlungssimulation. DynaWeld stellt sowohl allgemeine Tools bereit wie auch Spezialversionen, die exakt auf die Bedürfnisse und Anwendungen des Kunden zugeschnitten sind.

Der Prozeßplan umfaßt alle simulationsrelevanten Informationen und Daten. Im Fall einer Schweißstruktursimulation sind die Wichtigsten davon die Schweißnähte mit Zeitplan und Wärmequellenparameter. Darüber hinaus werden Bauteil-Definitionen Materialzuweisungen, Randbedingungen, Kontaktbedingung und generelle Simulationseinstellungen definiert. Dieser Prozeßplan ist das Herz von DynaWeld.

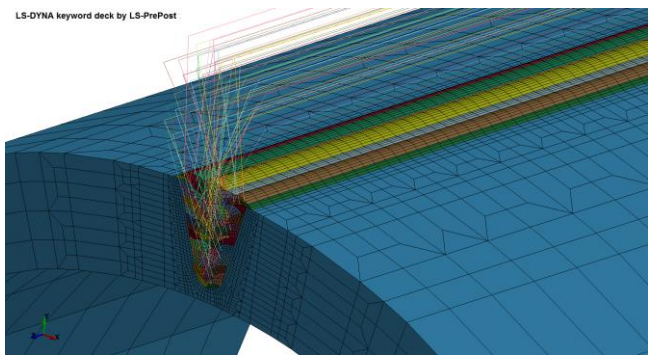

**Bild 7 MSG-Mehrlagennaht mit DynaWeld**

Der Focus von DynaWeld liegt in hoher Effizienz für den Berechnungsingenieur beim Aufsetzen der Simulationsdatensätze. Darum ist DynaWeld auf das notwendige Minimum an Eingabeparameter ausgelegt. Der Modellsetup für das in Bild 7 gezeigte Beispiel einer 60-lagigen Stumpfnaht einer 40 mm dicken Rohrwandung beträt nur eine Stunde vom Ende der Vernetzung bis zum Start des LS-DYNA Solvers.

# **4.2 Schweißpfade**

Aus dem vernetzten Modell müssen die Schweißpfade extrahiert werden. Die Schweißpfade definieren die Bahn der Schweißwärmequelle und deren Ausrichtung. Ihre Definition erfolgt über Knotensets, die mit LSPrePost, dem kostenfreien LS-DYNA Pre- und Postprozessor zügig erstellt werden können (Bild 8).

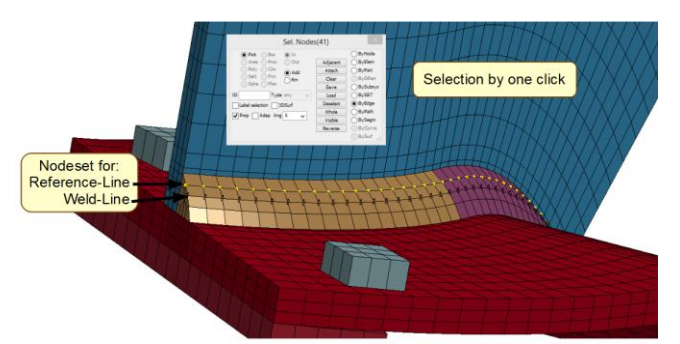

**Bild 8 Schweißpfaddefinition für DynaWeld**

In DynaWeld erfolgen notwendige Nacharbeiten. Dazu gehört das Drehen der Referenzlinie auf die Ausrichtung zum Brenner oder Schweißquelle.

Für das MSG-Schweißen kann die Ersatzwärmequelle aus SimWeld übernommen werden. Für andere Schweißprozesse müssen diese Parameter geschätzt und anhand von Temperaturfeldberechnungen iterativ justiert werden.

# **4.3 Arbeitsablauf zur Modellerstellung**

Bild 9 zeigt schematisch den Arbeitsablauf des Aufbaus einer Simulation für die Schweißstruktursimulation mit LS-DYNA unter Verwendung von SimWeld für die Berechnung der äquivalenten Wärmequelle und DynaWeld. Neben dem LS-DYNA-Solver und LSPrePost wird eine Vernetzungssoftware, Excel oder das kostenfreie Libre Office benötigt um die Simulation durchzuführen und auszuwerten.

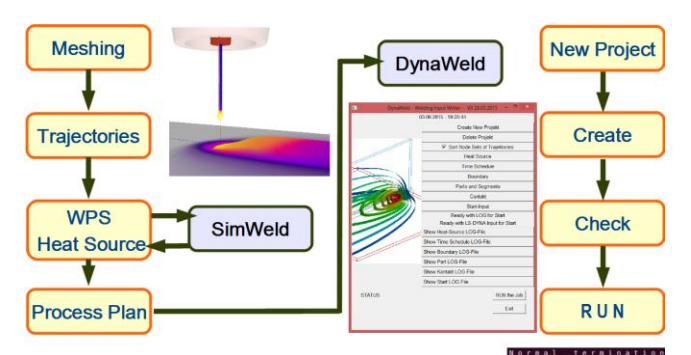

# **Bild 9: Arbeitsablauf Modellierung**

#### **4.4 Modellüberprüfung**

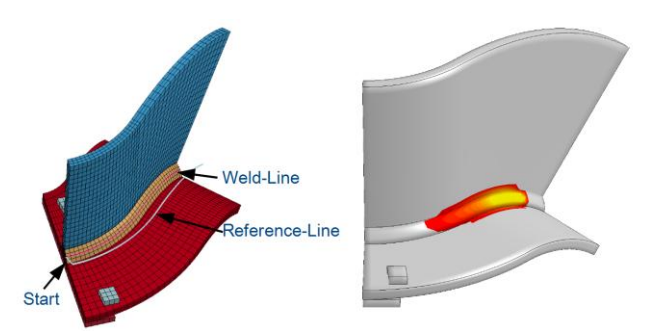

**Bild 10: Modellüberprüfung**

DynaWeld ermöglicht die Überprüfung der Schweißpfaddefinition anhand von Check-Modellen in denen die Trajektorien als Linien abgebildet und die Startpunkte markiert sind wie in Bild 10 dargestellt.

### **5 Box**

Beim Zusammenbau von geschweißten Baugruppen treten häufig folgende simulationsrelevante Prozeßschritte auf:

Bauteile werden umgeformt Bauteile werden ergänzt Bauteile werden verschweißt Bauteile werden vorgesprengt, also durch die Spannvorrichtung auf ein gewünschtes Maß gedrückt.

Diese Simulationsschritte sind mit LS-DYNA unter Verwendung von SimWeld und DynaWeld problemlos abbildbar. Jeder Fertigungsschritt wird in der Simulation separat abgebildet. Die Ergebnisse des vorherigen Prozeßschrittes werden dabei als Anfangsbedingung übernommen. Die Ergebnisvariablen, zu denen Eigenspannungen und Verfestigungen gehören, werden durch die Prozeßkettensimulation durchgeschleift. Durch Verwendung eines durchgängigen Materialmodells unterbleiben Informationsverluste.

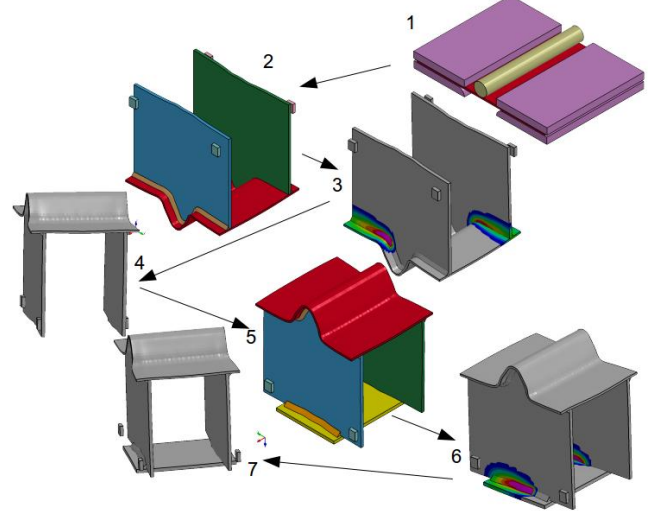

# **Bild 11 Box**

Bild 11 zeigt die Fertigungs- und Simulationsschritte: 1: Umformen des Daches

- 2: Ergänzen der Seitenwand
- 3. Anschweißen der Seitenwand
- 4. Zurückdrücken der verzogenen Seitenwand
- 5. Ergänzen des Bodenblechs
- 6. Anschweißen des Bodenblechs
- 7. Ausspannen

#### **7 Schweißen - Umformen**

Bleche können auch zunächst durch Schweißen gefügt und anschließend umgeformt werden. Beim nachfolgenden Beispiel wird eine 1 mm dicke Blechscheibe aus S355 Lasergeschweißt. In Naht und WEZ ändern sich die Materialeigenschaften aufgrund der Gefügeumwandlung und der Verfestigung. Dies hat direkten Einfluß auf die Umformung, und geht aus der Simulation hervor.

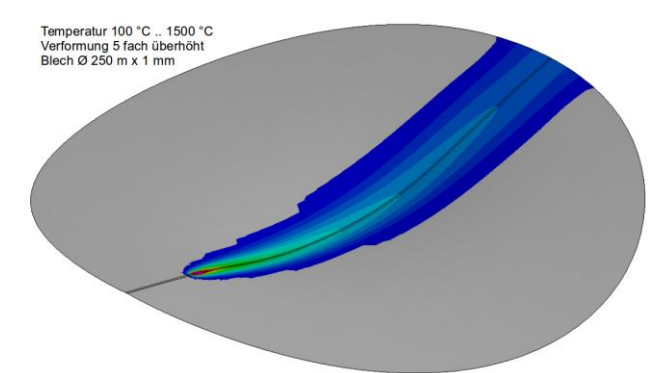

**Bild 12 Temperatur während des Schweißens**

Bild 12 zeigt das Temperaturfeld während des Schweißens. Mit der überhöht dargestellten Verformung ist deutlich das Ausweichen des Bleches aufgrund der Temperaturdehnungen erkennbar.

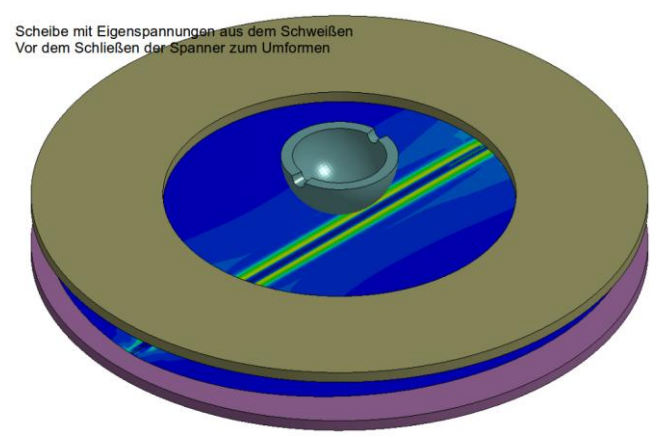

**Bild 13 Umformvorrichtung**

Die Umformvorrichtung vor dem Schließen der Spannringe ist in Bild 13 dargestellt. Die Farbdarstellung auf dem Blech zeigt die Vergleichseigenspannungen aus dem Schweißen an, die Anfangsbedingung für diesen Simulationsschritt.

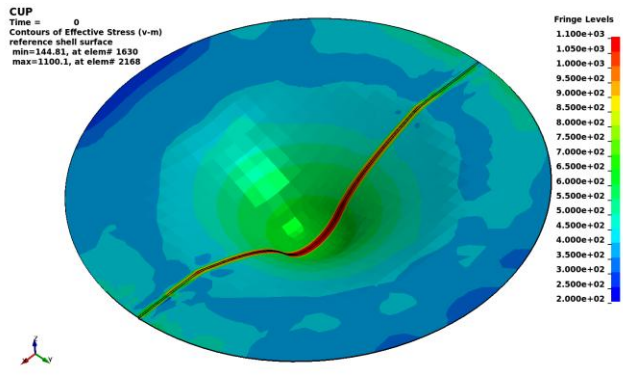

**Bild 14 Vergleichsspannung vor dem Ausspannen**

In Bild 14 ist die Vergleichsspannung nach dem Tiefziehen und vor dem Ausspannen dargestellt. Deutlich erkennbar die inhomogene Eigenspannungsverteilung mit Maxima an der Schweißnaht. Die hohen Spannungen treten deswegen im Nahtbereich auf, weil sich die Streckgrenze durch das Schweißen und der damit einhergehenden Martensitbildung (Bild 15) stark erhöht hat.

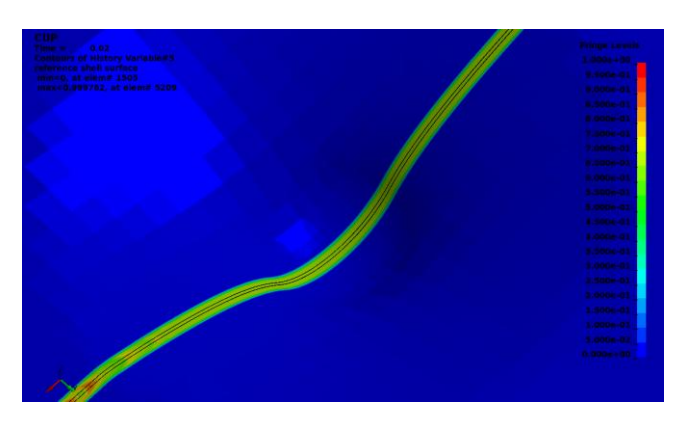

# **Bild 15 Martensitverteilung**

# **8 Wärmebehandlung - Schweißen**

Wärmebehandlung und Schweißen sind beides Prozesse, bei denen ein Temperaturfeld durchfahren wird und sich daraus Änderungen der Materialeigenschaften einhergehend mit Gefügeumwandlungen ergeben. Während beim Schweißen diese Materialänderung ein eher ungewünschter Nebeneffekt ist, wird sie bei der Wärmebehandlung bewußt herbeigeführt um gewünschte Eigenschaften einzustellen.

Das Spannungsarmglühen ist die am engsten mit dem Schweißen verbundene Wärmebehandlungsmethode, die zum Abbau von Eigenspannungen eingesetzt wird.

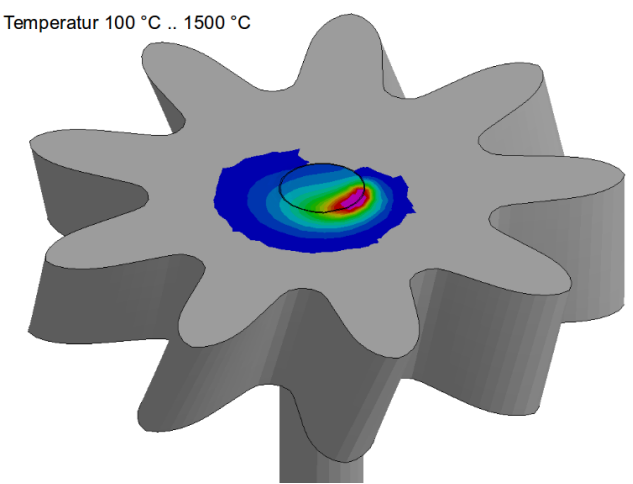

**Bild 16 Temperaturfeld Einschweißen einer Welle**

Bauteile, die zuvor Wärmebehandelt werden, können in weiteren Prozeßschritten geschweißt werden. Dabei stellt sich insbesondere die Frage wieweit die Schweißnaht die aus der Wärmebehandlung eingestellten Bauteileigenschaften beeinflußt oder schädigt. Bild 16 zeigt das Temperaturfeld beim Einschweißen einer Welle in ein wärmebehandeltes Zahnrad. In diesem Beispiel wurde das Zahnrad aus S355 abgeschreckt.

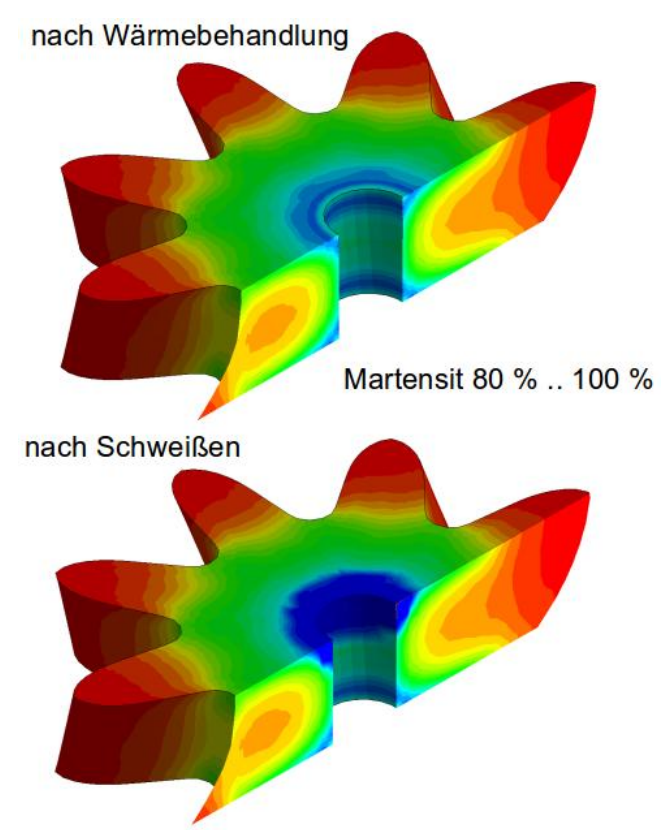

# **Bild 17 Martensitgehalt**

In Bild 17 ist die Martensitverteilung nach dem Wärmebehandeln (oben) und nach dem Schweißen (unten) dargestellt. Die Abkühlgeschwindigkeit des Schmelzbades an Luft ist geringer als die Abkühlgeschwindigkeit durch abschrecken. Dadurch sinkt der Martensi tgehalt durch das Schweißen.

# **9 Zusammenfassung**

Die intelligente Schnittstelle zwischen Schweißprozeßsimulation und Schweißstruktursimulation mit der Software SimWeld und DynaWeld erbringt signifikante Synergieeffekte. Der Ingenieur erlangt die Möglichkeit einer quantitativen Analyse in einem Gebiet, das bisher nur auf qualitative erreichbar war. Eine hohe Automatisierung und grundlegende Visualisierung ermöglichen den Ausschluß von Datenfehlern. Die Vorhersagequ alität für die Schweißnahtauslegung steigt bei gleichzeitiger Verringerung des Aufwandes.

Mit der Einbindung in die Prozeßkettensimulation können die Bauteilzustände in Gänze berechnet wer-<br>den. Die Ergebnisqualität steigt, weil Anfangzustände aus vorgelagerten Prozessen Berücksichtigung finden. Der Fertigungsprozeß kann integral ausgelegt und optimiert werden.